## **Background**

This Excel spreadsheet is intended to support the use of *Generate: The Game of Energy Choices*

*Generate is an interactive game that allows students to explore energy choices and teaches the considerations and costs in deciding what type of energy generation to build. These materials are for educational purposes only.*  All additional materials for the game are included at:

https://www.epa.gov/climate-research/generate-game-energy-choices

For any problems or feedback, please contact: Rebecca Dodder at dodder.rebecca@epa.gov

**Instructions**

**0.** Before starting, make sure the carbon dioxide (CO<sub>2)</sub> price is set at zero for the first round of the  $\frac{CO_2 Cost}{9}$ Ideally, the Excel sheet is projected on a screen for the class to see all scores.

**1. Once all teams have finished their energy mix, fill in the number of pieces used for each energy type.**  Hint: Leaving blanks for the unused pieces allows students to see/compare the energy mixes more easily.

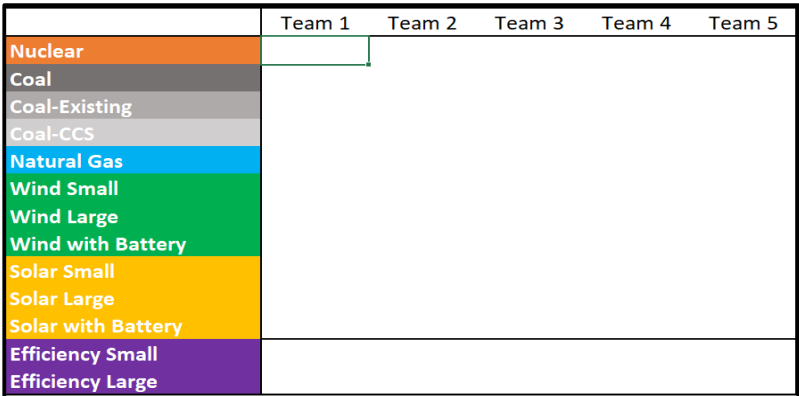

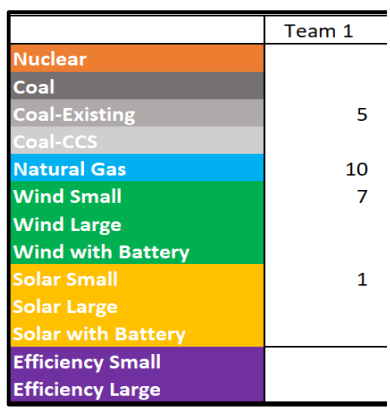

## **2. Check that all teams have correctly filled in their grid.**

There are two checks. Have all of the grid squares been covered? Have at least 8 small pieces been used? The small pieces are needed to fill in the bottom row, and may represent a Renewable Portfolio Standard.

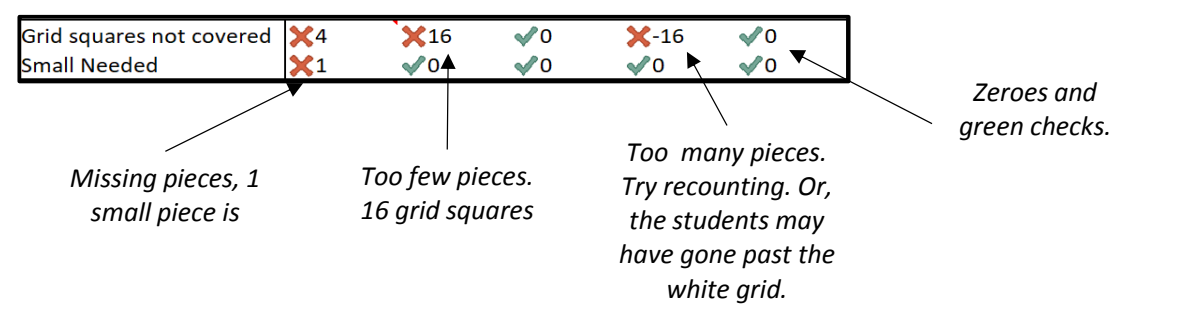

**3. Show the students their total scores and rankings. 1 (in green) is the lowest cost solution, 5 (in red) is the mo:** For the first round, with CO<sub>2</sub> set to zero, the "Total Cost of CO<sub>2</sub>" will be zero for all teams. Therefore, the "TOTAL Cost" is the Cost to Build and Operate.

Ask the students to discuss their ranking and total score, and why they differed from the other teams.

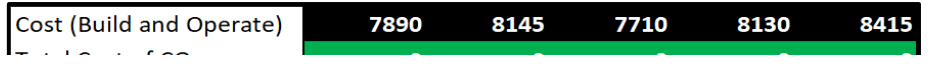

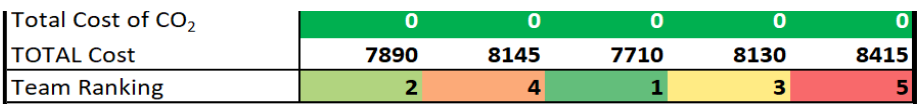

**4. Before starting the next round, change the CO<sup>2</sup> cost to show students how the rankings change.**

These rounds will now include a cost of the economic damages associated with CO<sub>2</sub>. This will factor into the TO

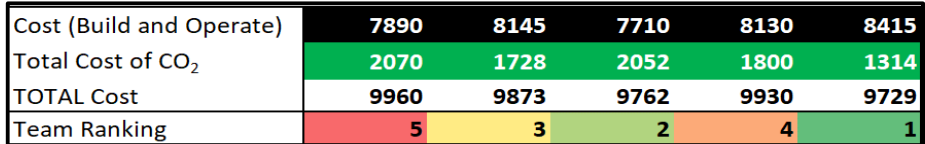

5. Continue to change the CO<sub>2</sub> cost for each round, and repeat starting with Step 1.

## **6. Optional: Scores for all rounds can be copied to compare results. Copy the TOTAL cost.**

Hint: Do not use CTRL+V to copy the scores. Doing that will link those cells to the "TOTAL cost" and change when the CO<sub>2</sub> cost changes. Either "Paste as value" or type in the TOTAL score for each round. This is particularly useful to see the cost reductions for the "Energy Efficiency" round.

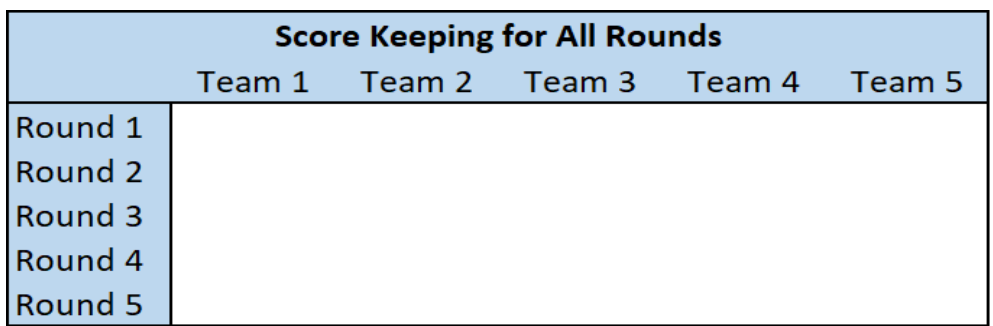

7. For additional information on playing rounds with a CO<sub>2</sub> limit or water limit, please see the Instructor's Guide

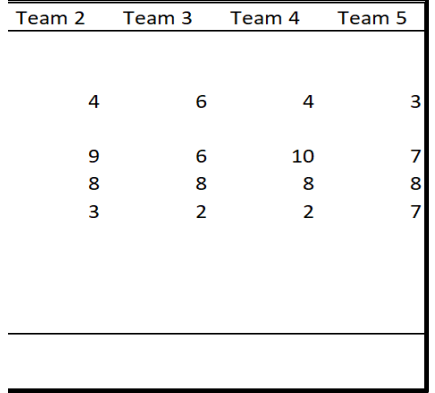

**st expensive.** 

TAL cost.

for details.